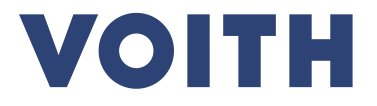

## **PurONE Registration Guide for suppliers**

**Version | 2024 - February**

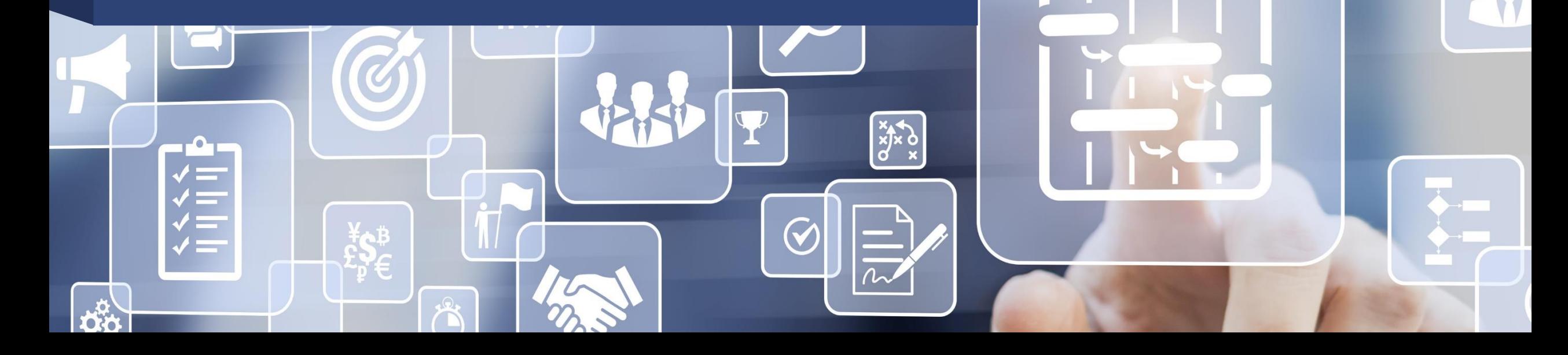

#### **Supplier registration Process overview**

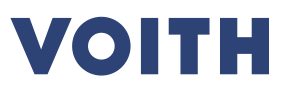

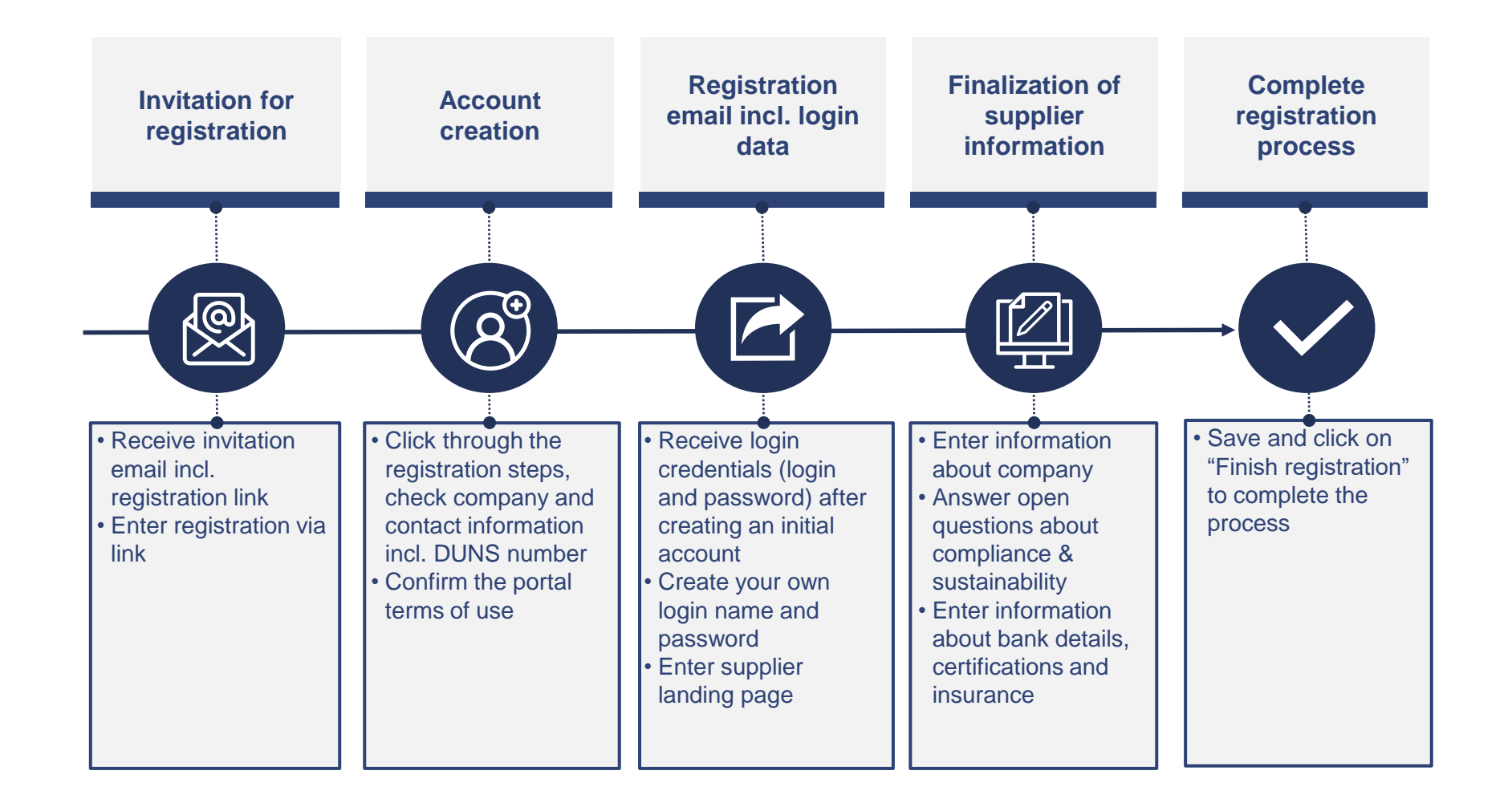

#### **Supplier registration**

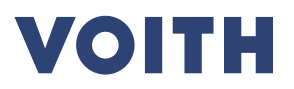

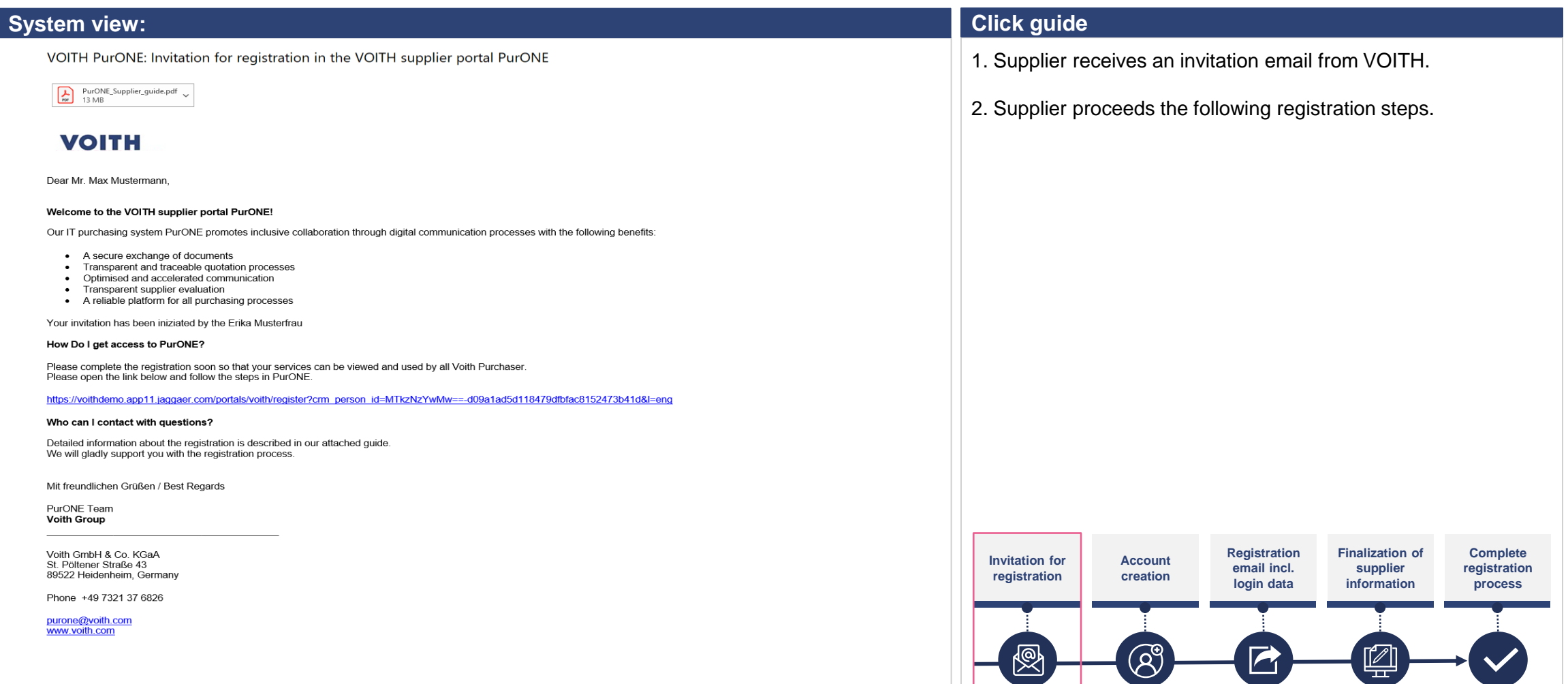

#### **Supplier registration Portal registration**

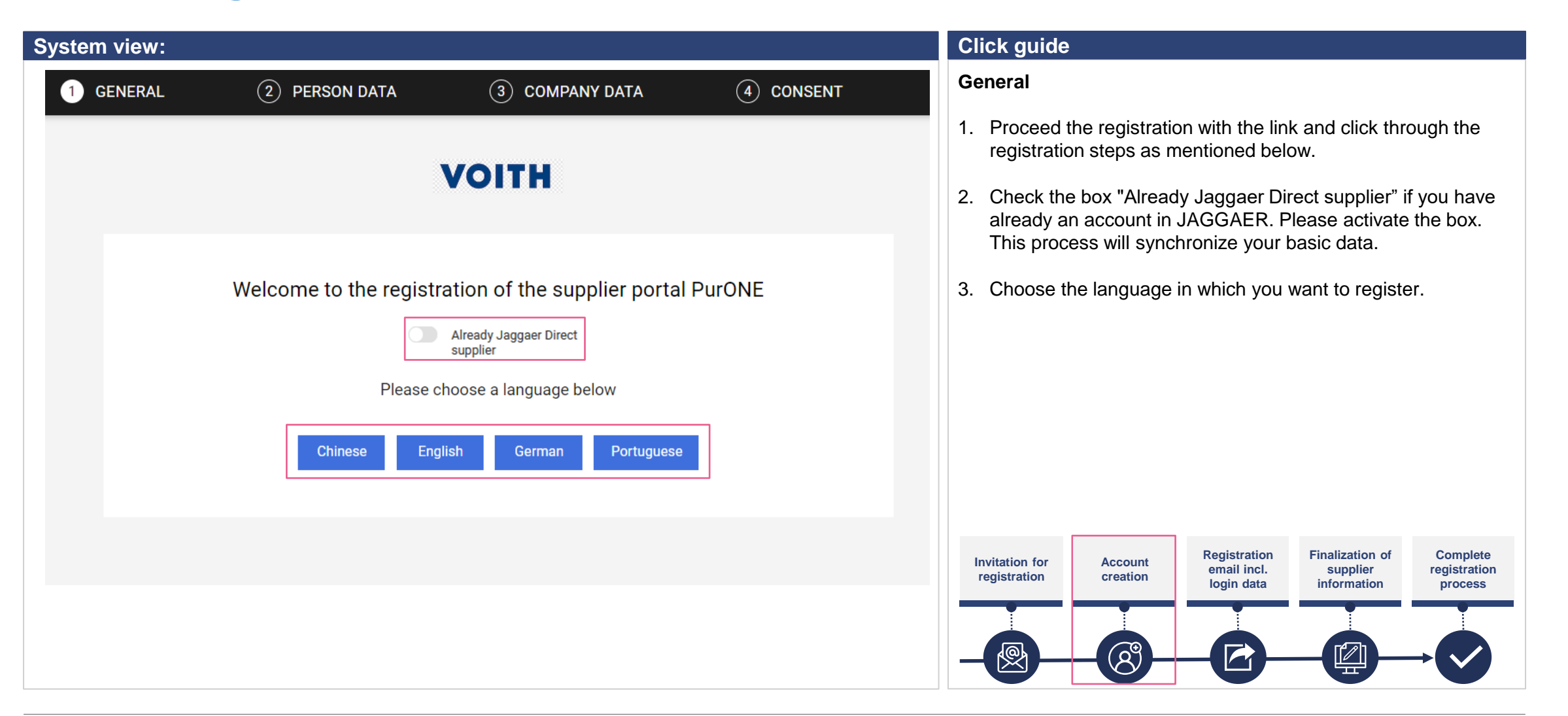

#### **Portal registration Enter of person data**

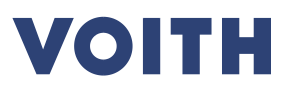

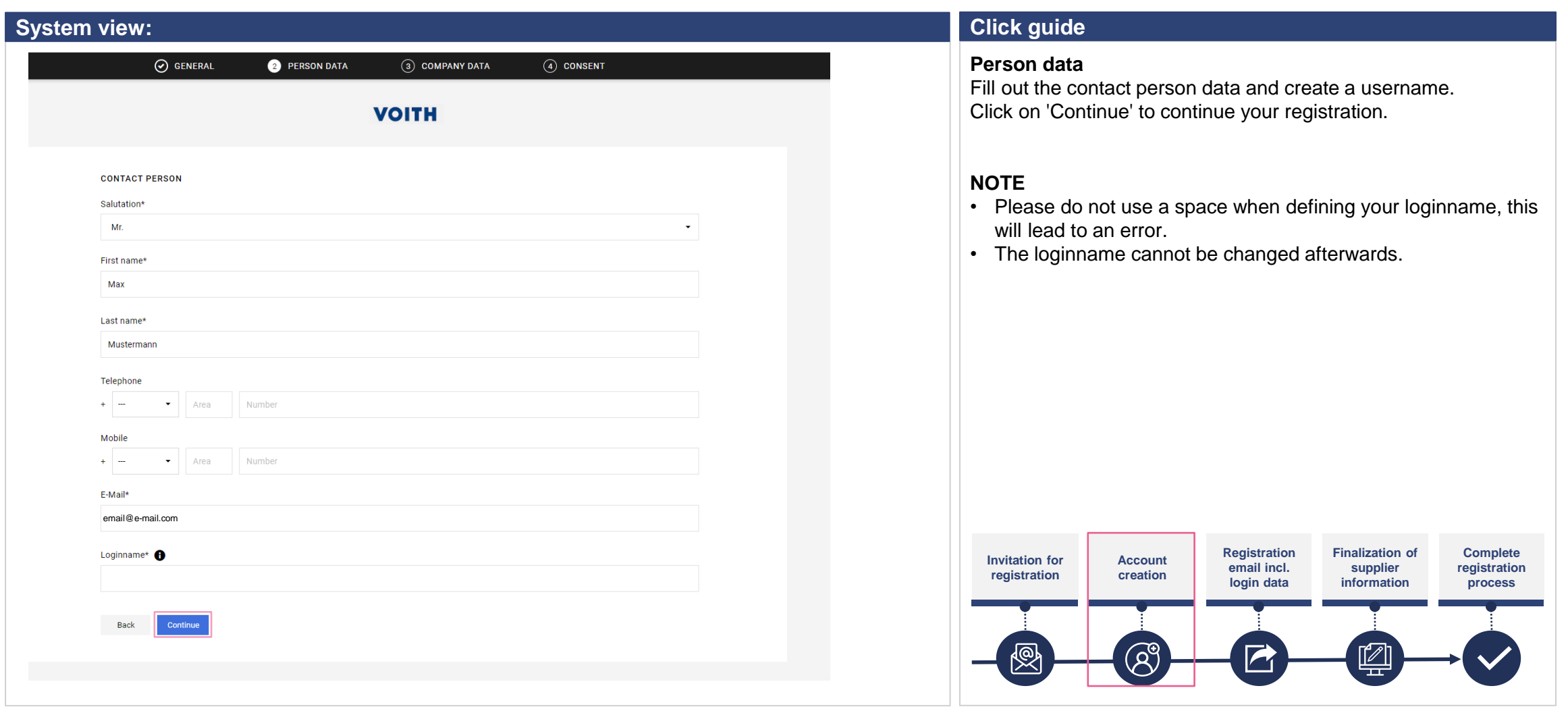

#### **Portal registration Enter company data**

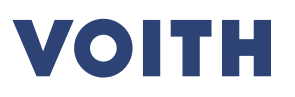

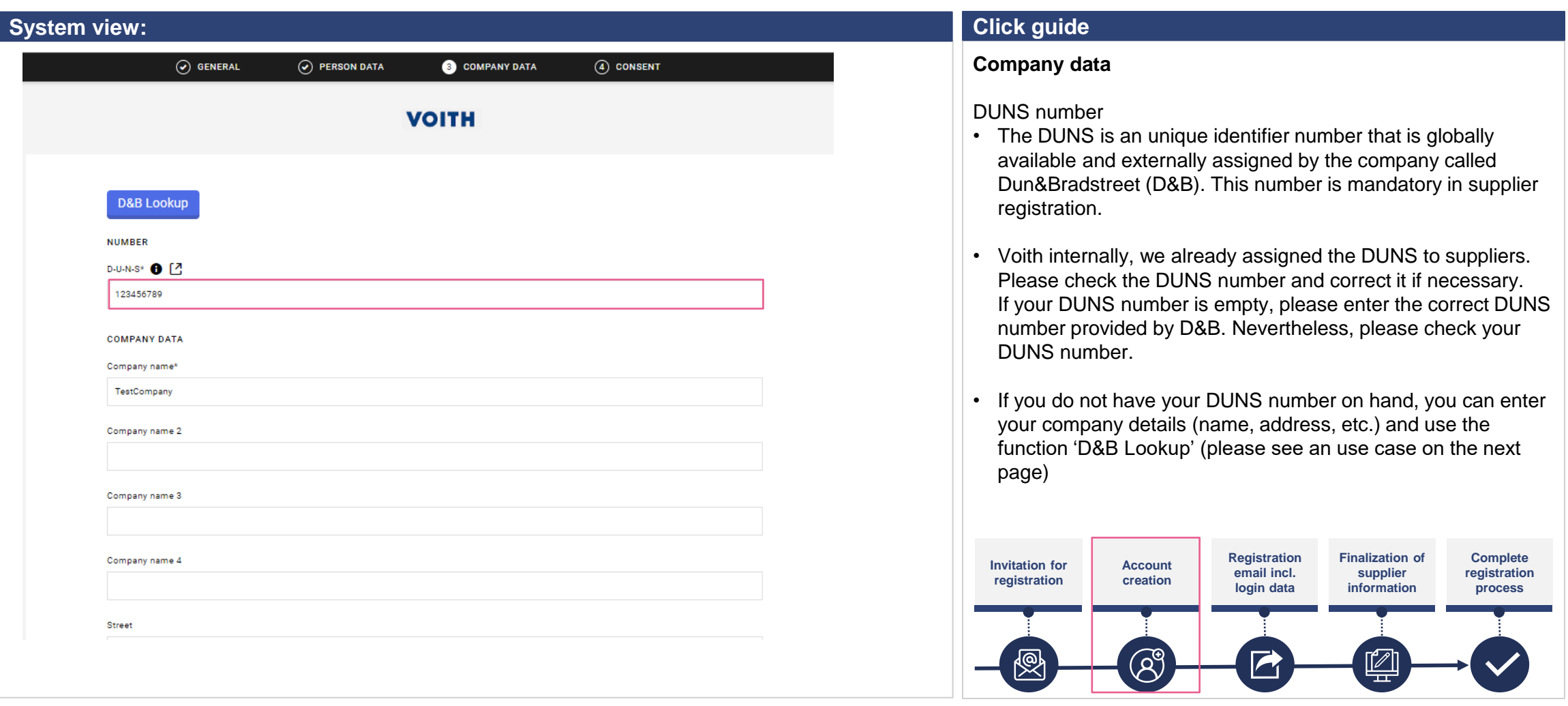

#### **Portal registration Enter company data**

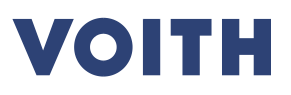

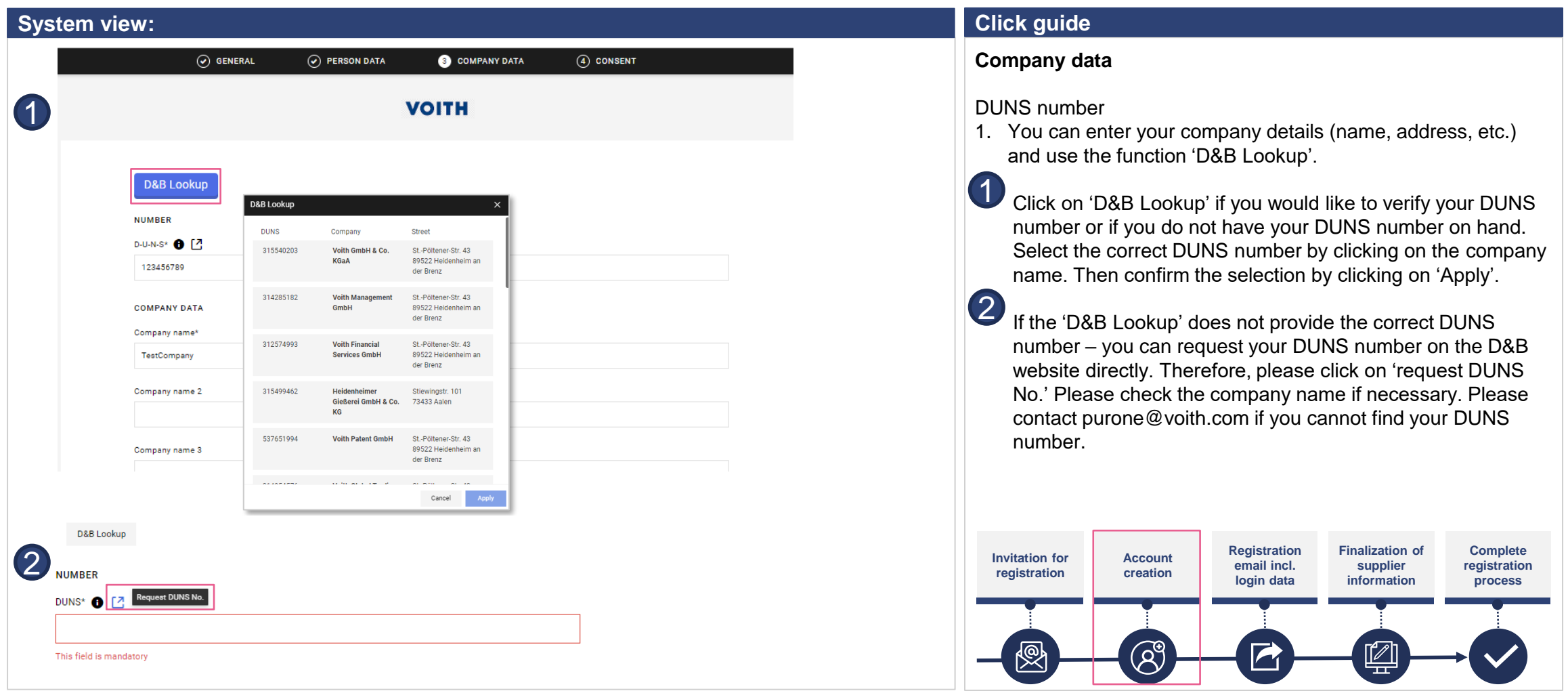

#### **Portal registration Consent**

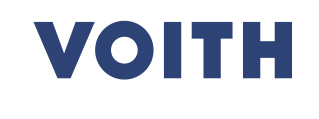

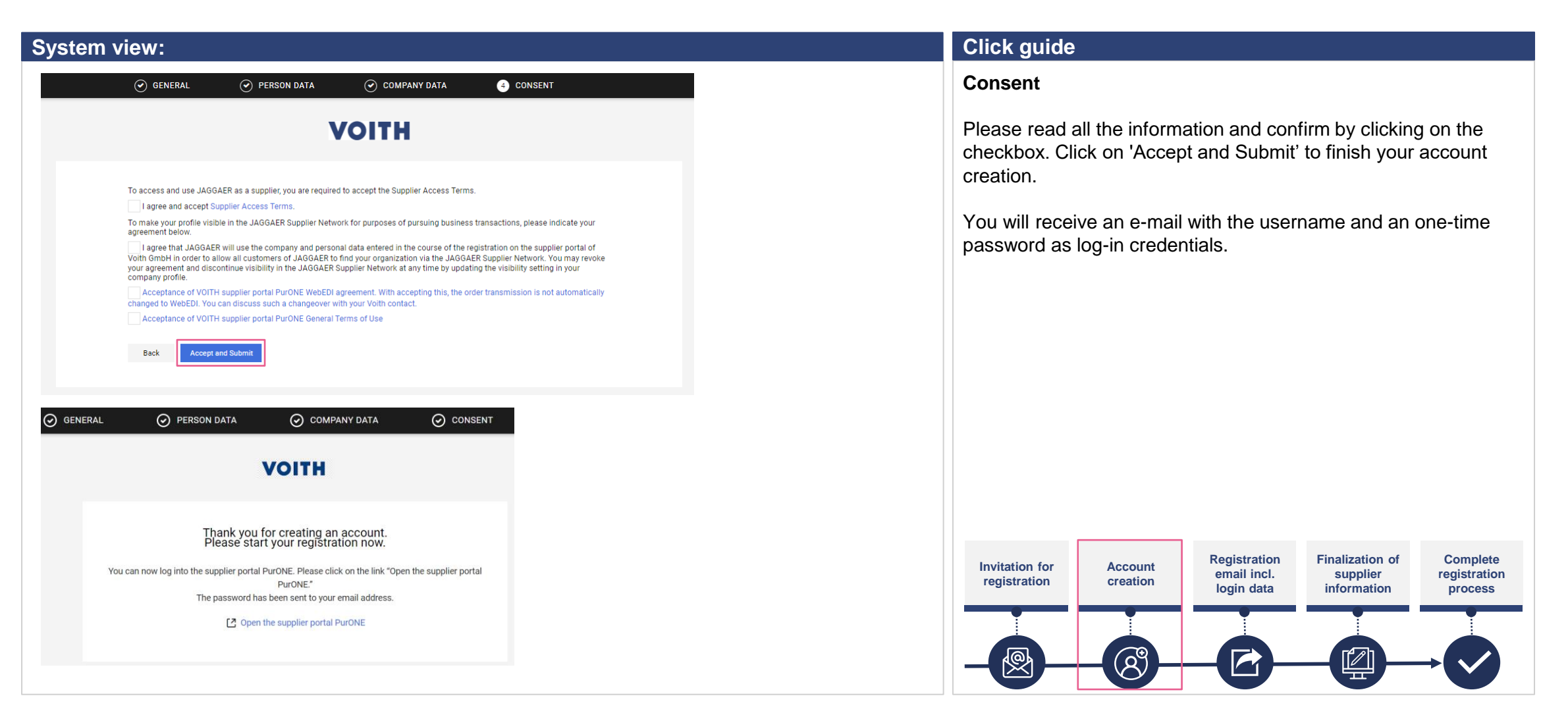

#### **Portal registration Log-in credentials**

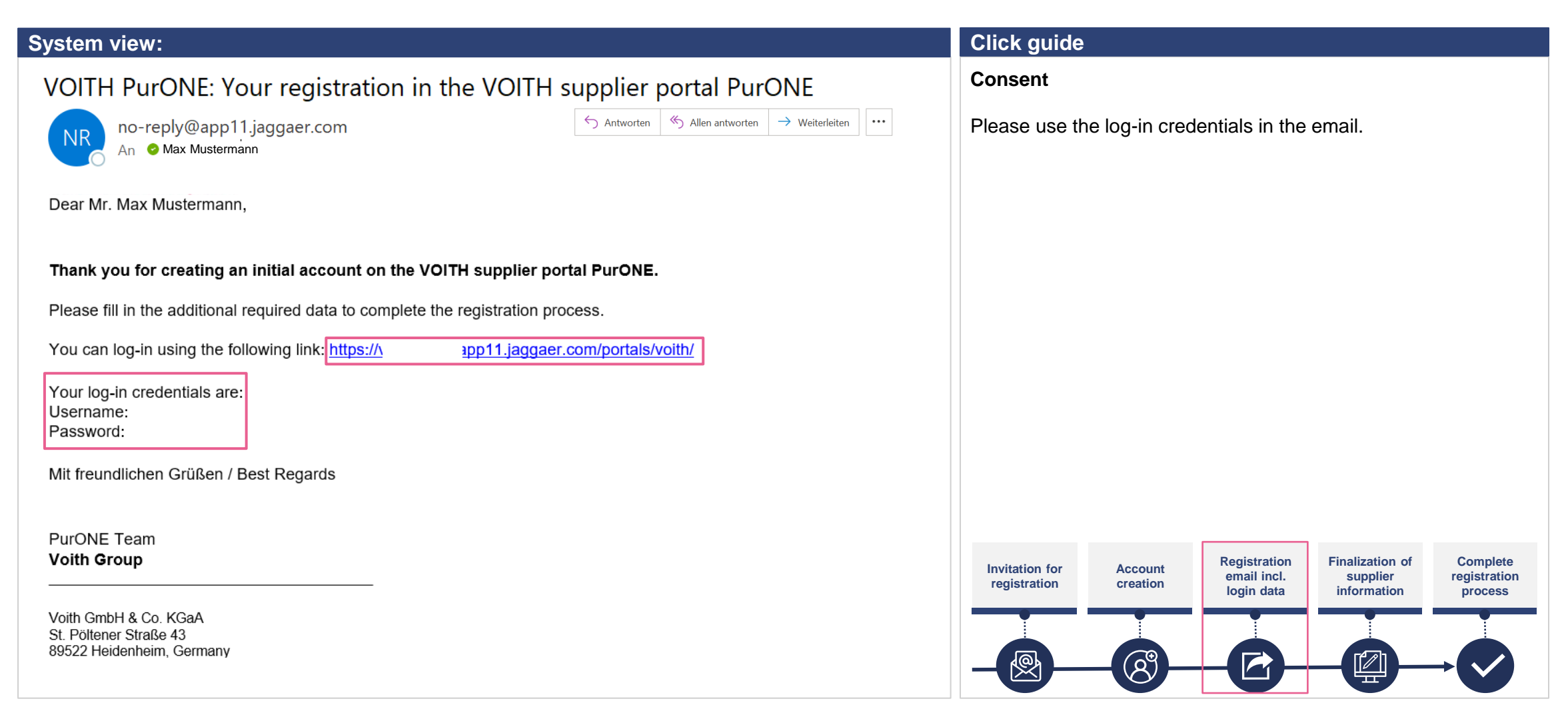

VOITH

#### **Portal registration Log-in credentials**

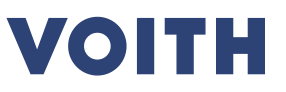

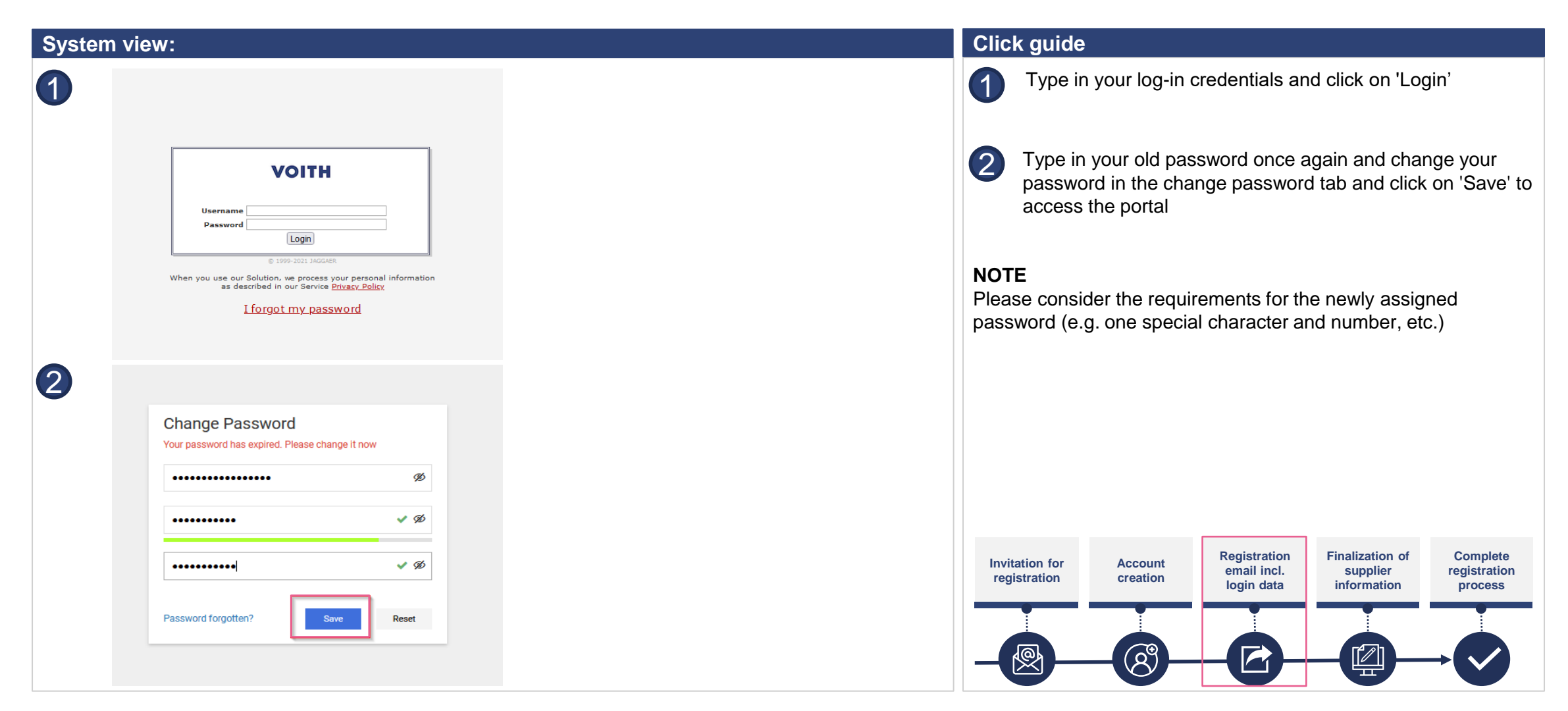

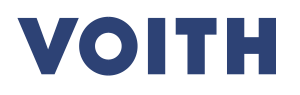

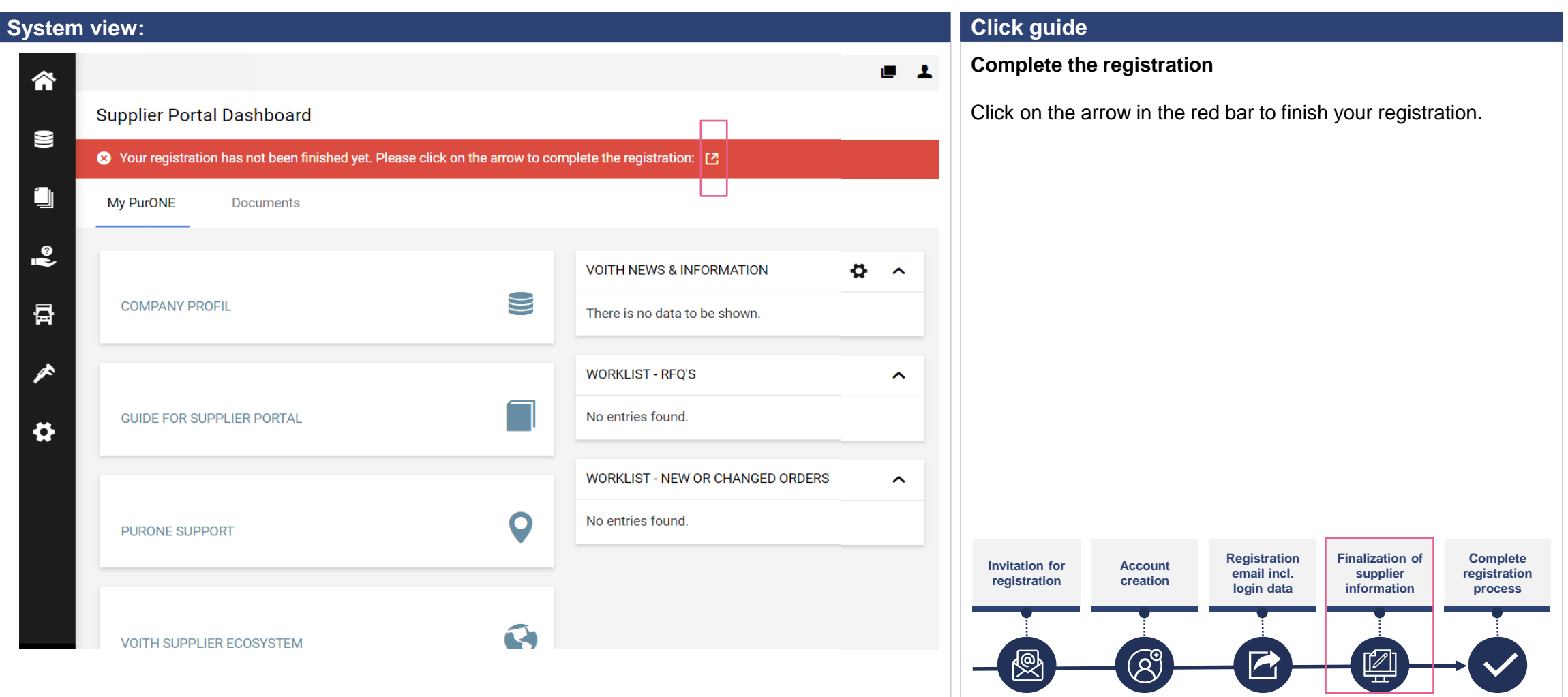

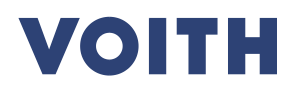

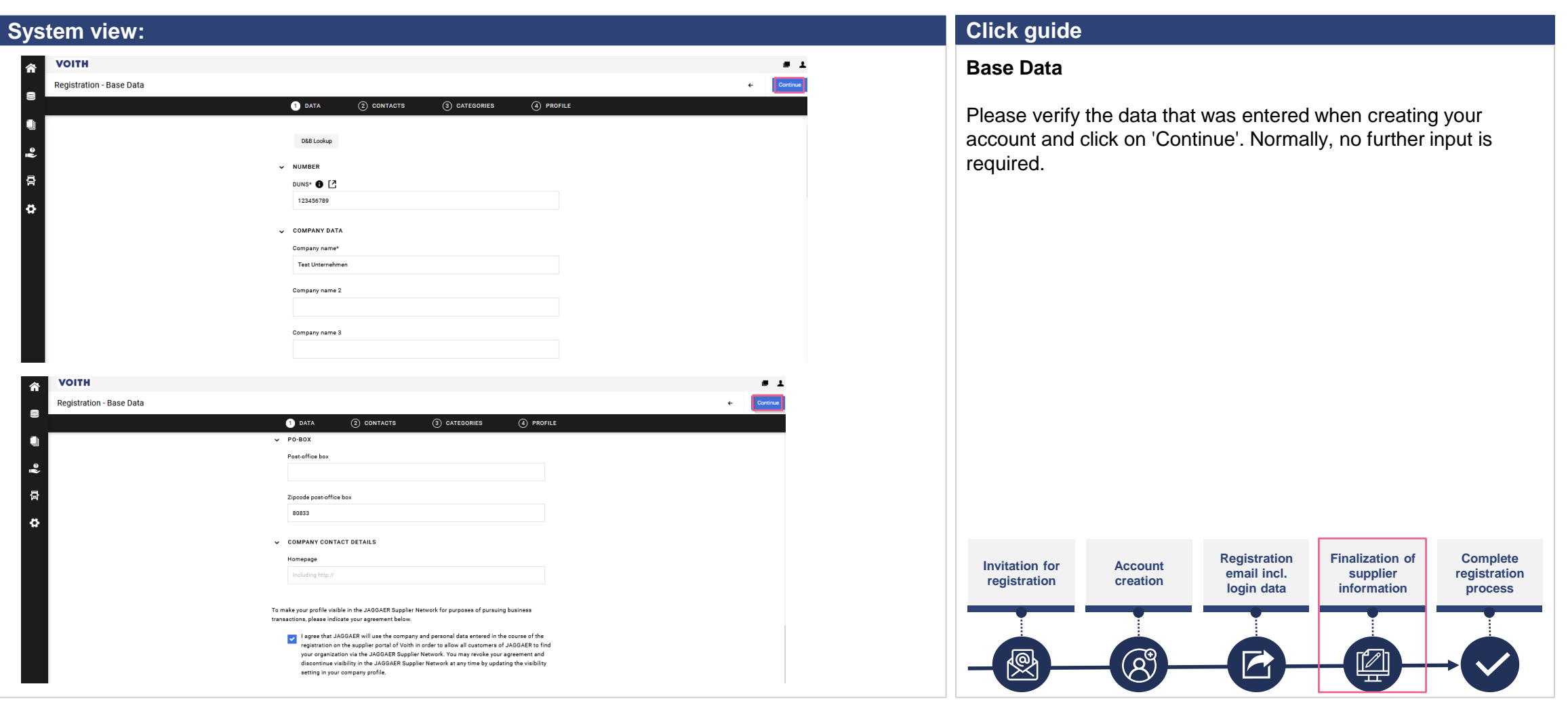

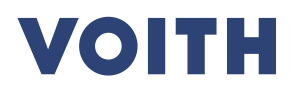

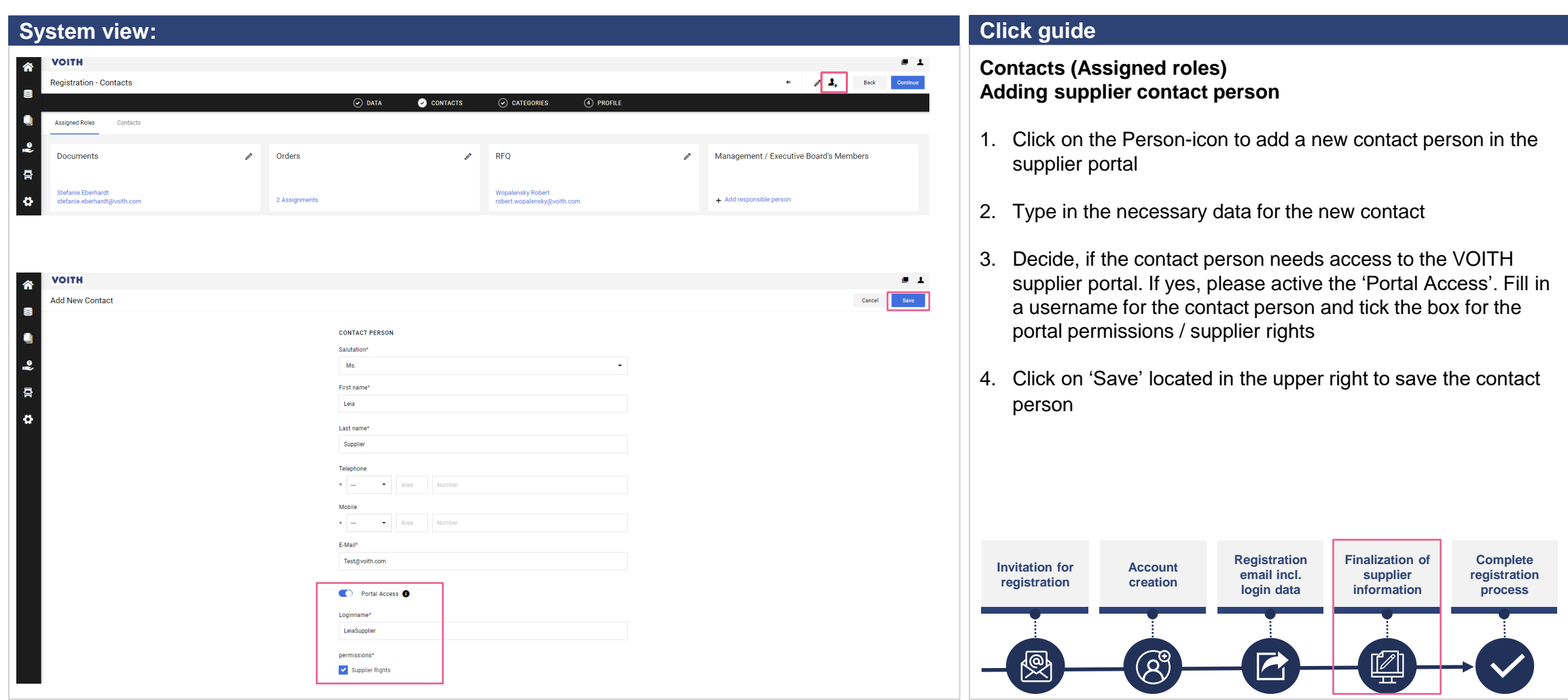

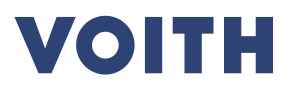

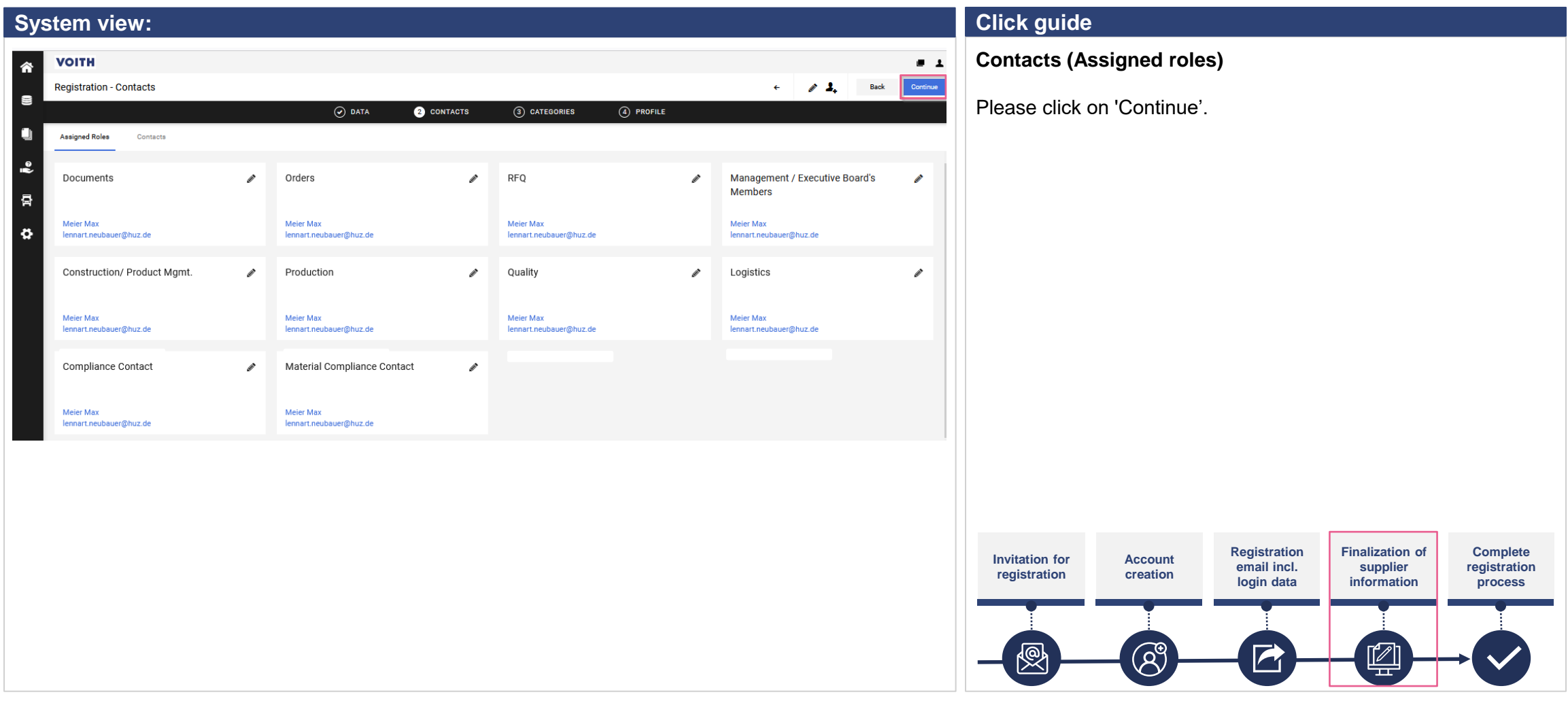

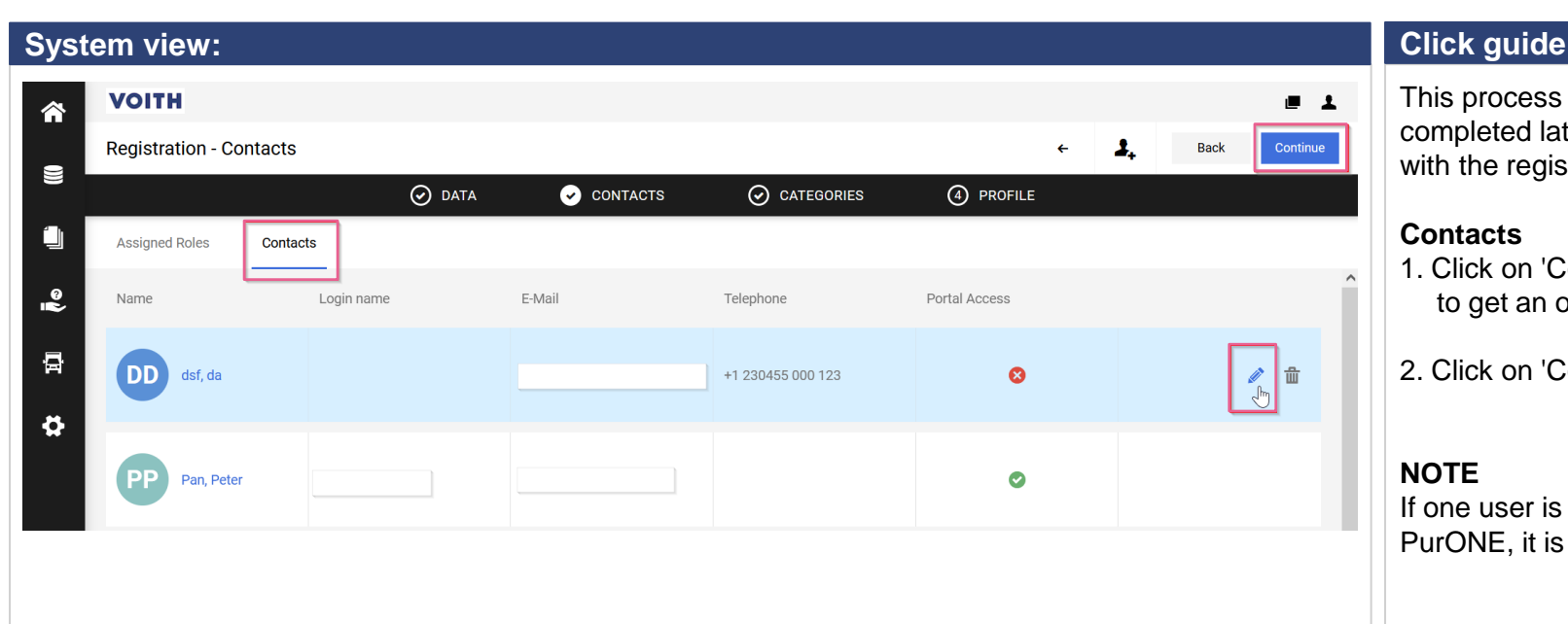

This process step is not mandatory for registration and can be completed later. Please "click" on continue if you want to proceed with the registration.

#### **Contacts**

- 1. Click on 'Contacts' at the upper left corner of the contacts tab to get an overview of your contact person.
- 2. Click on 'Continue' to continue with the registration process

#### **NOTE**

If one user is already registered in VOITH supplier portal PurONE, it is his responsibility to add and maintain new users

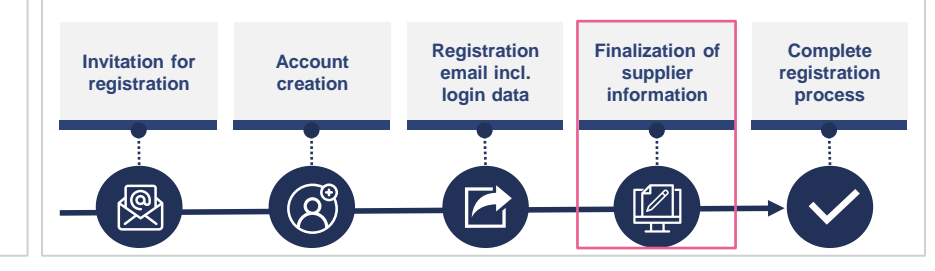

VOITH

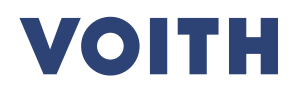

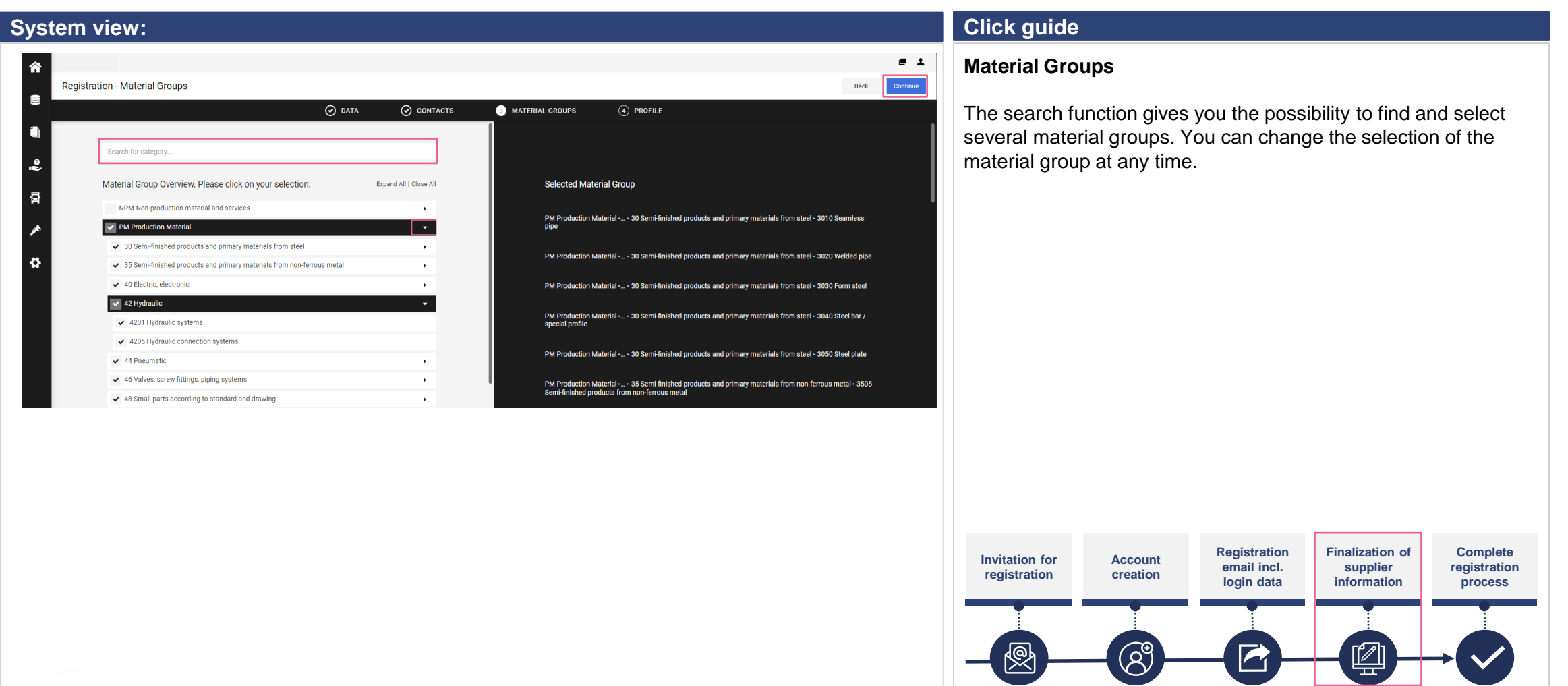

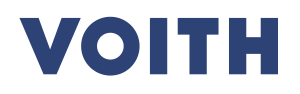

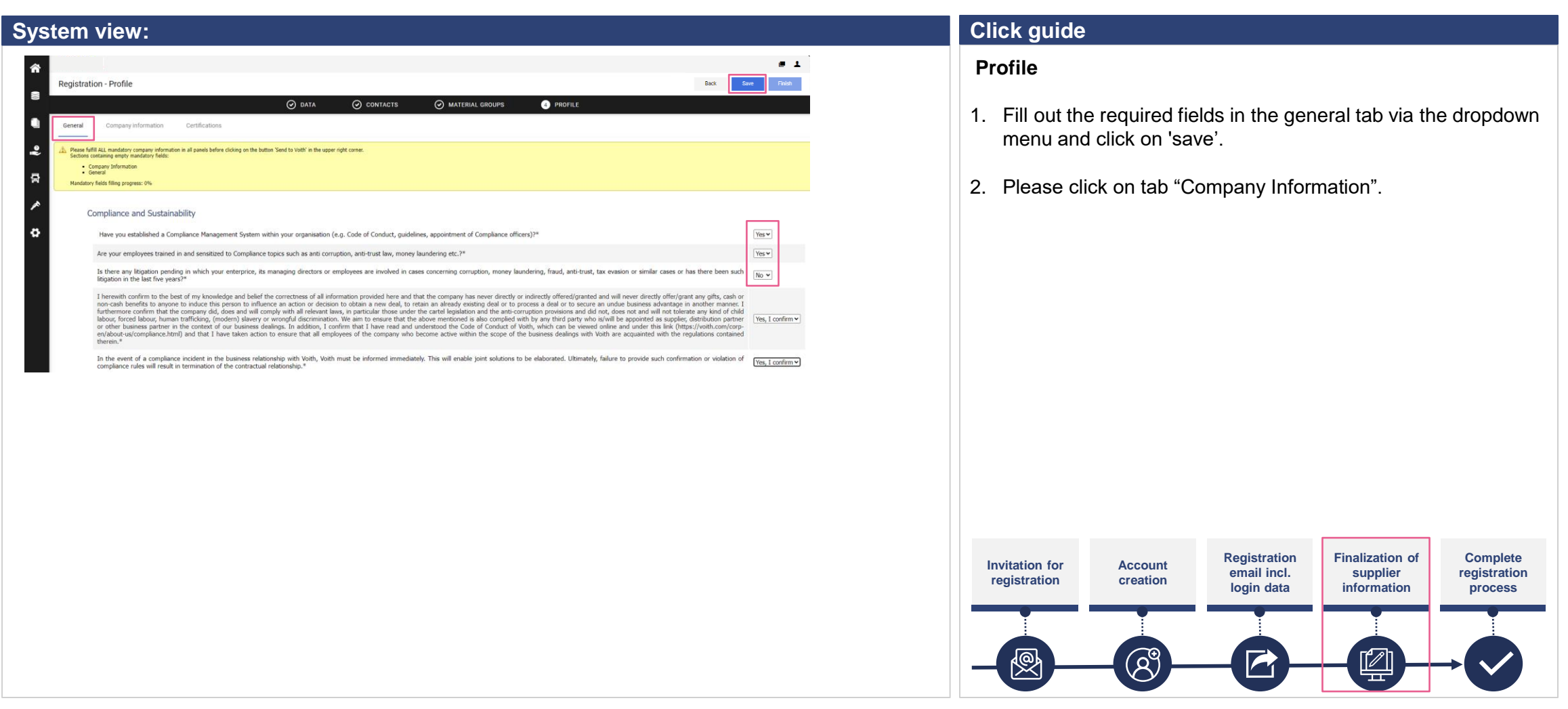

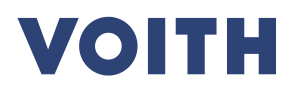

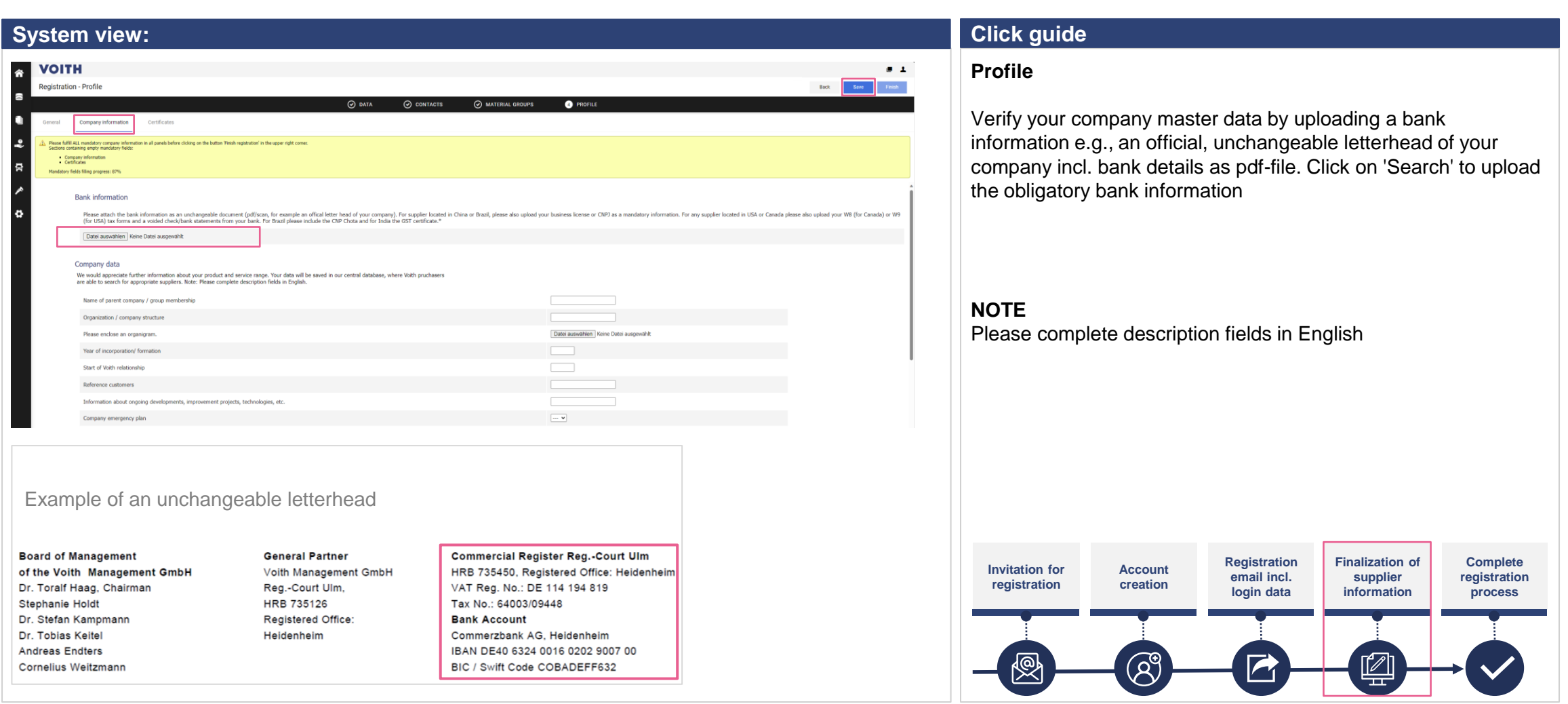

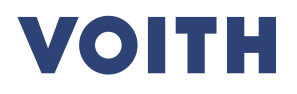

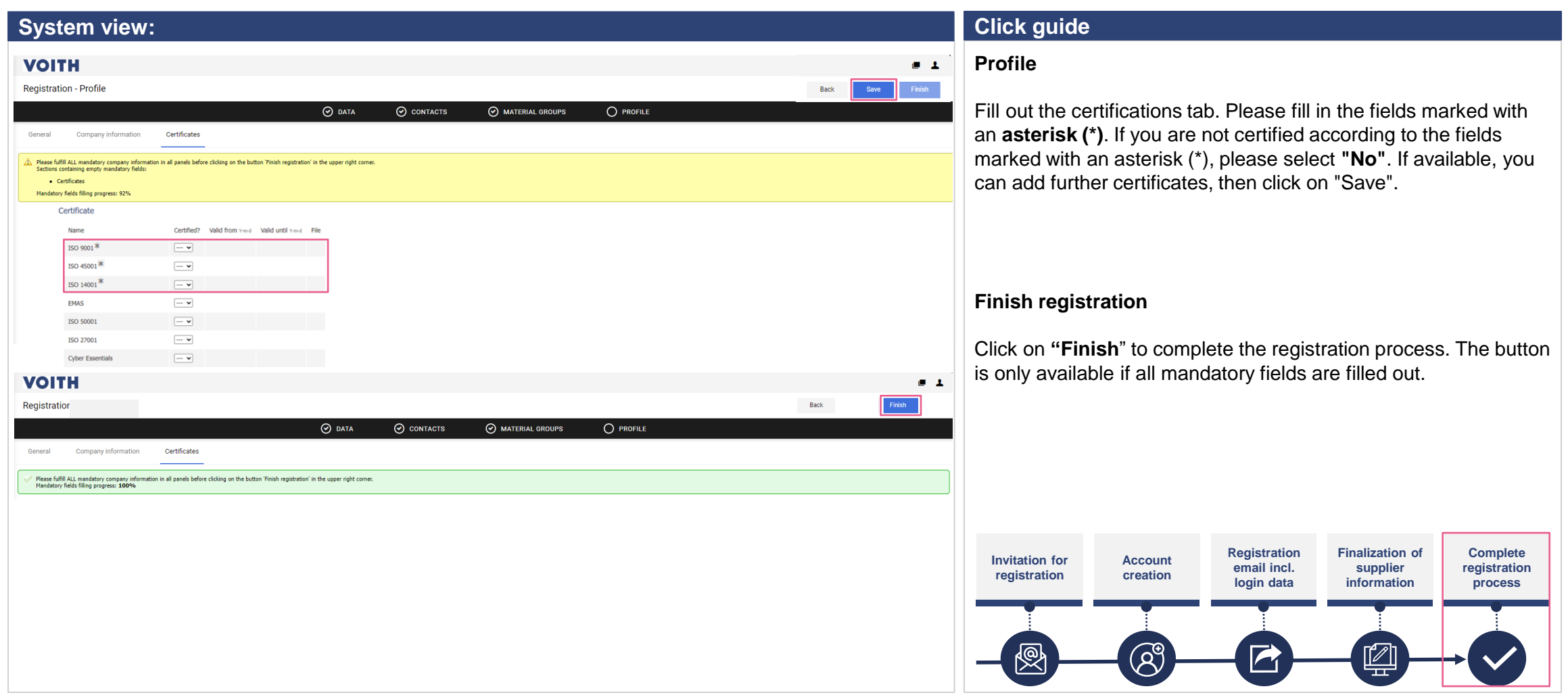

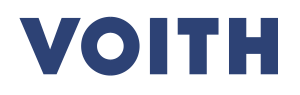

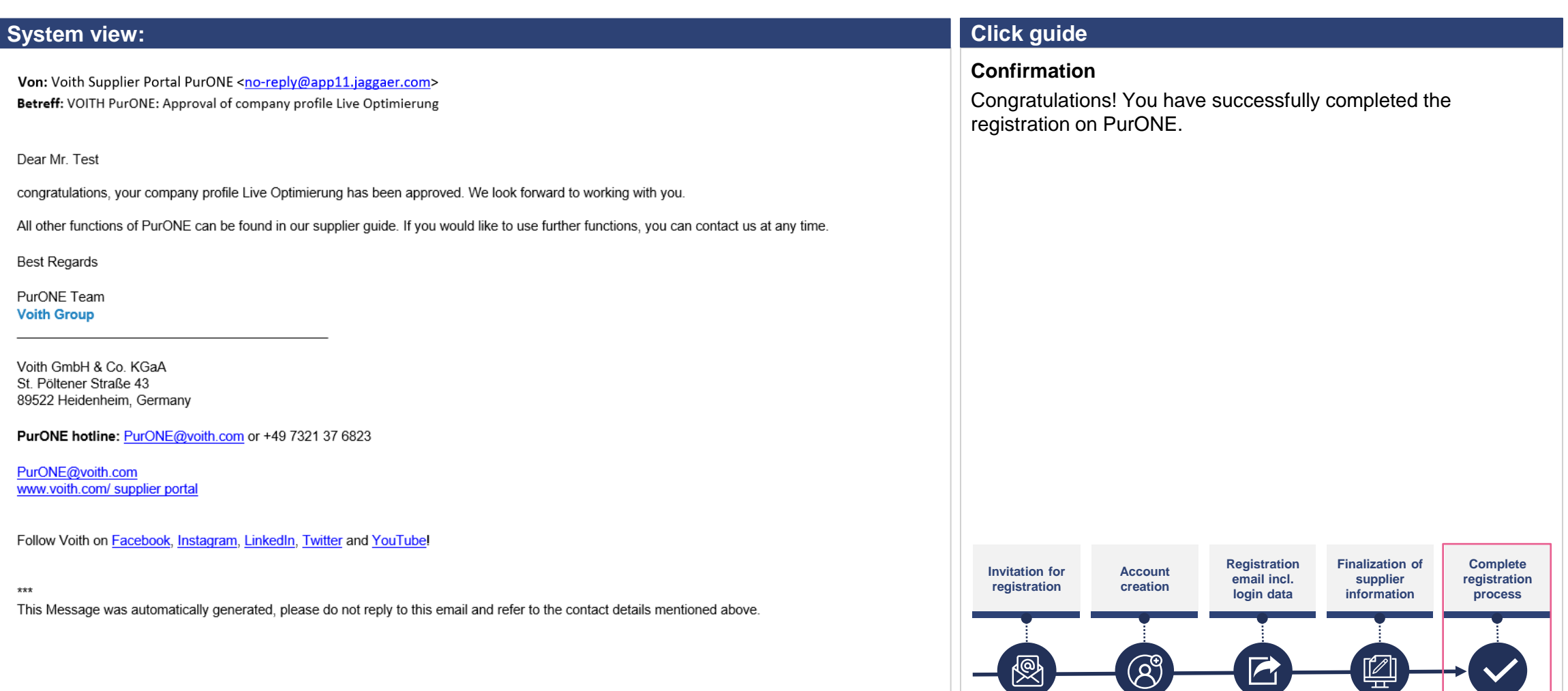

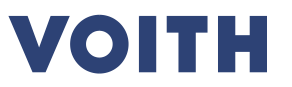

# **Thank you for your registration on our Supplier Portal PurONE We are looking forward to collaborate!**

Contact: PurONE Supplier Portal Support PurONE@voith.com +49 7321 37 6823

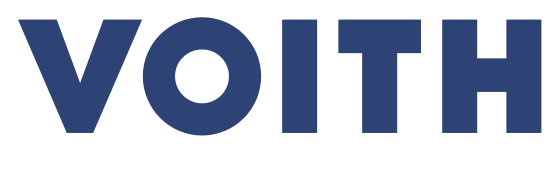

Inspiring Technology for Generations